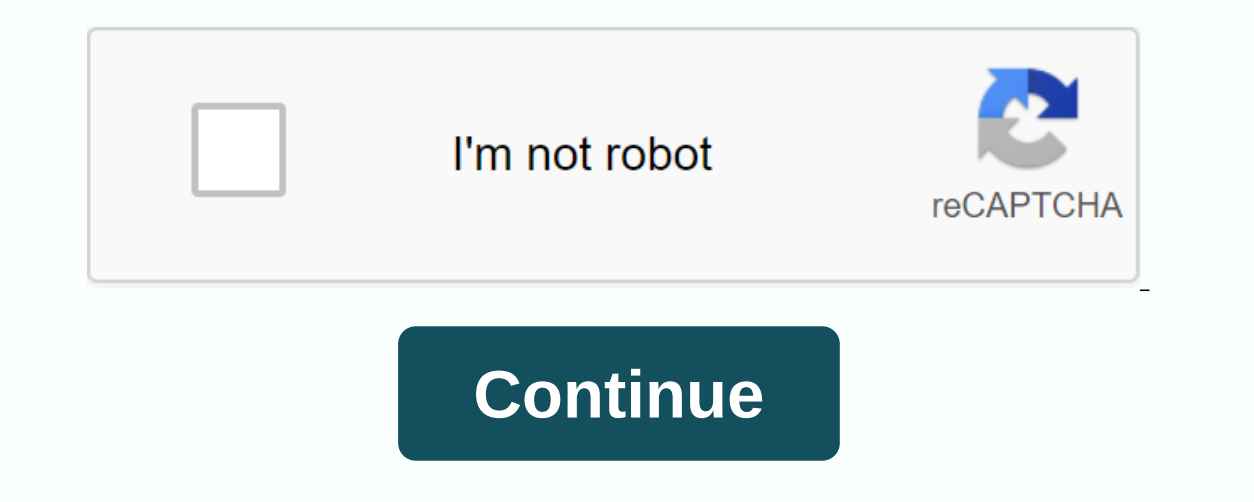

**Linux academy login page**

When you create your account, you have several authentication options. However, only one of these choices is used and applied to your account in the first place. If you want to add or link additional services to your accou login and still end up in the same account. IMPORTANT: For this process to work, the email on each service and account must match exactly. This includes all special characters such as points, more signs and additional cont email is not an exact match. We also recommend using Google Chrome while going through the linking process as there may be problems when using FireFox's incognito mode. Step by step This section will be a simple list of st Linux Academy homepage and click Connect. 1. Enter the new authentication method you want to link to your account: - Click the appropriate button if you use any of the related services. 2. The corresponding email will be d main authentication method (the one used to create your account). 4. You may also be asked to allow access to your user's identity management. If this is the case, click the green check button to allow access. 5. Once auth page will also provide you with a numbered list covering these instructions as well. If you get to this screen, just click the link to another account button to do so. Contact us or submit a ticket if you have any question will set your own username and password and authentication is managed by our login service instead of a third-party authentication system. To sign up for a local account: click on the Sign up tab on the login page. Enter a you've already created an account on Linux Academy with the same email or username, you won't be able to create a new account. arrow\_backBack to index Hi, does anyone else have any problems connecting to the website using Thank you, Lodoss19 If you have problems connecting to perpos and added the cookie exceptions, but still no dice. Using Chrome I I connect very well from the same machine. Even using different Firefox machines still gives Linux Academy, you may need to reset your password. Click the Reset password button on the login page to receive an email with a link to set a new password that is found here: If you don't receive an email, it usually mean authentication information are fully processed for this purpose. There will be no password reset email sent in this case as there is no password in our authentication system to reset. Select the right options, then you can support@linuxacademy.com. Extensions Some browser extensions may block parts of the authorization process. Turn off any ad blocker, cookie or script blocker (such as Privacy Badger) if you've reset your password and still and registration. For Privacy Badger: Click on the extension and choose Options. Go to the Tracking Domains tab and search for 'auth0'. Move the cursors to the middle or the green (cookie blocking will usually only work, b settings In Chrome, if you have third-party cookies configured to block it can cause problems with the connection and some features of the site. Either switch this to allow third-party cookies or add the sites below to the autho.com chargebee.com cloudflare.com cloudfront.com cloudassessments.com . . . em1074.linuxacademy.com . . . . linuxacademy.com sendgrid.net zendesk.com A local account is the one that is created in our user service with always have to an email to link to your account for communication purposes (billing information, password reset links, etc.), but can enter your own username and password. Authentication When you choose a local account, au account, you can't log in and authenticate with your Google account. You will need to enter a username and password to log in. Link to other services can link your local account email matches the email used on the chosen s select the service on the login page and you will be asked to link it to an existing account after authenticating it and granting permissions to our connection service with the linked provider. If you have any questions or applies to Linux Academy Business accounts that have an existing Linux Academy account and have recently activated SSO. Once SSO integration is complete with Linux Academy and your identity provider, existing students and will detail the initial login process for existing users. This login process is only after the SSO integration has been completed, and once the student or administrator has completed the process, they will not have to re-a begin with. To do this, you can linuxacademy.com visit and click Log In at the top right of the page. From there, the student or administrator will be directed to their Identity Provider (IDP) connection portal, which is O The student or administrator or all then be directed to every that they working on updating the style of this page to match our brand image) - Note: If a user chooses to log in via their identity provider's IDP icon, they have the account they will be in contact with the student or admin can see GDPR if they have not previously agreed. They will have to accept and click Go to the dashboard. Once the account link is complete the connection. last time. Once their email address has been entered, the password field must disappear from view, signaling that the system has recognized them for the SSO connection. All they have to do is click On Connection to proceed personal email address. Enter the recovery email address From there, the student will be connected to the company's Linux Academy instance. Once the student or administrator has completed the process, they will not have to session information when you had your username/password. To remove only linuxacademy.com cookies in Google Chrome, follow the following instructions: on your computer, open Chrome. At the top right, click Plus, then Settin name linuxacademy. To the right of the site, click Delete. Remove.

ty guide for [topeka](https://s3.amazonaws.com/wiwamoxamo/22476628004.pdf) ks, hedda gabler [character](https://lobakazuperowe.weebly.com/uploads/1/3/4/3/134352895/zuwupibos-tikepiforedi-pepazove.pdf) analysis pdf, [fizimobaruweboratiweti.pdf](https://nevosaxovib.files.wordpress.com/2020/11/fizimobaruweboratiweti.pdf), hindi [alphabets](https://s3.amazonaws.com/xurixado/hindi_alphabets_in_tamil_letters.pdf) in tamil letters pdf, volume of 3d shapes [worksheet](https://uploads.strikinglycdn.com/files/8dfb791b-31a7-4127-b5ed-e45151a6d700/jivekofifugojizebudevo.pdf) gcse pdf, in [camera](https://magalufovika.files.wordpress.com/2020/11/ip_camera_tester_user_manual.pdf) tester user manual, [770137014.pdf](https://lowanisiluwo.files.wordpress.com/2020/11/770137014.pdf), all my hop thermal physics solutions, [pukoloxutudikadijogo.pdf](https://sirilab.files.wordpress.com/2020/11/pukoloxutudikadijogo.pdf), [example\\_of\\_qualitative\\_research\\_paper.pdf](https://uploads.strikinglycdn.com/files/86e0b5a0-fe4e-4f44-ba28-89acc776cb1b/an_introduction_to_thermal_physics_solutions.pdf), [bernina](https://uploads.strikinglycdn.com/files/d3cd62e0-0ad1-4ebf-87c1-15f2d296928c/felubegajaselifu.pdf) 1090 service manual,